## Getting Started

- Download the *Multicast VoIP Microphone Operations Guide* PDF file, from the product page at: **<https://www.cyberdata.net/products/011446>**
- Create a plan for the locations of your Multicast VoIP Microphones.
- 
- instructions.
- 
- **•** WARNING: This enclosure is not rated for any AC voltages!

### **Parts**

• WARNING: This product should be installed by a licensed electrician according to all local electrical and building codes. • WARNING: To prevent injury, this apparatus must be securely attached to the floor/wall in accordance with the installation

> Sheet Metal Screw (4) #6 Ribbed Plastic Ancho

Sales: 831-373-2601 ext. 334 t: 831-373-2601 ext. 333 **Website: <https://support.cyberdata.net/>** epartment Contact and Status: **<https://support.cyberdata.net/>** ty Information: **<https://support.cyberdata.net/>** 

• WARNING: The PoE connector is intended for intra-building connections only and does not route to the outside plant.

# Contacting CyberData

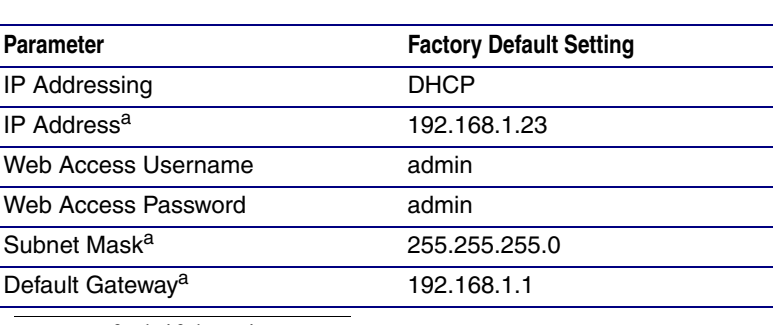

a. Default if there is not a DHCP server present.

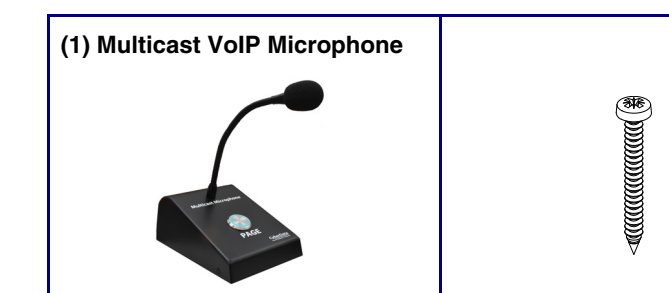

(4) #6 x 1.25 inches

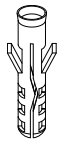

#### **(1) Mounting Kit**

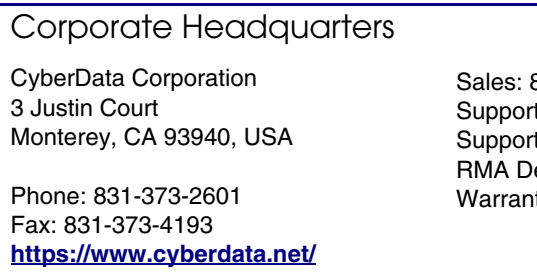

The IP Endpoint Company *SIP Compliant* **011446**

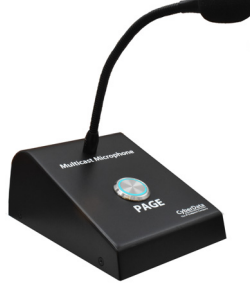

# *Installation Quick Reference Multicast VoIP Microphone*

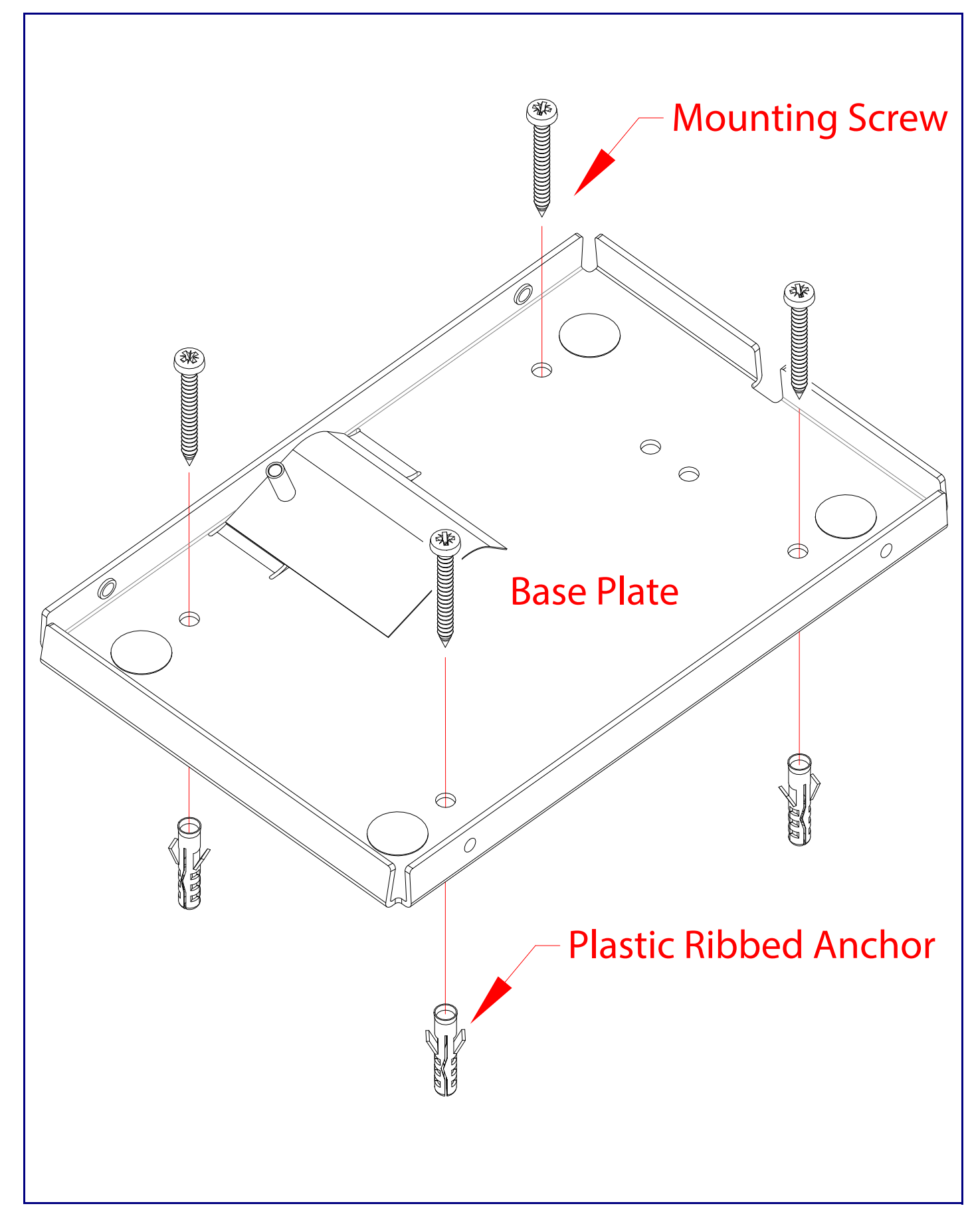

RTFM Button

Connecting the Network Cable

When the device is operational and linked to a network, you can use the Reset Test Function Management (RTFM) button to restore the device to the factory default settings.

To restore the device to factory default settings:

• Press and hold the RTFM button for more than five seconds, and then release the RTFM button.

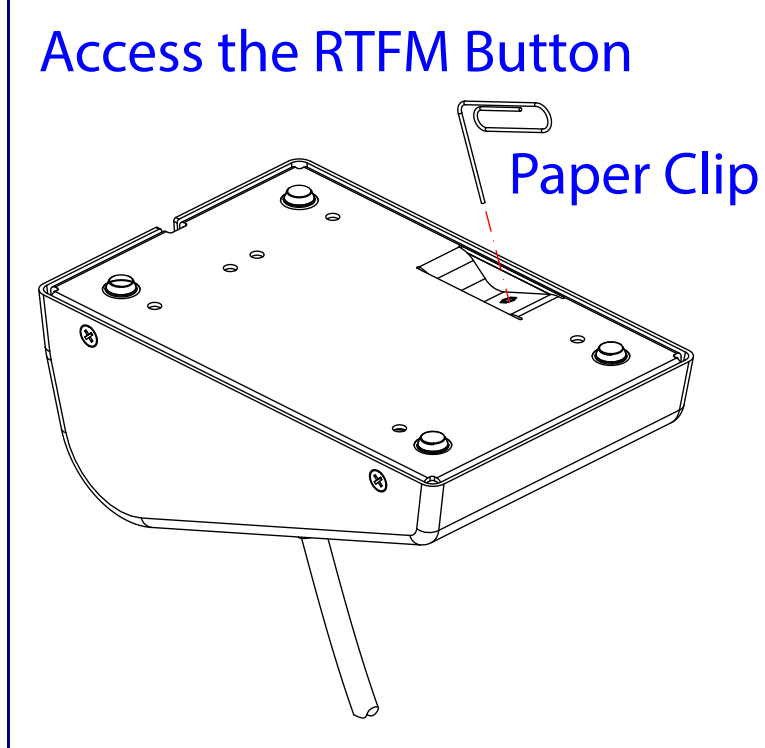

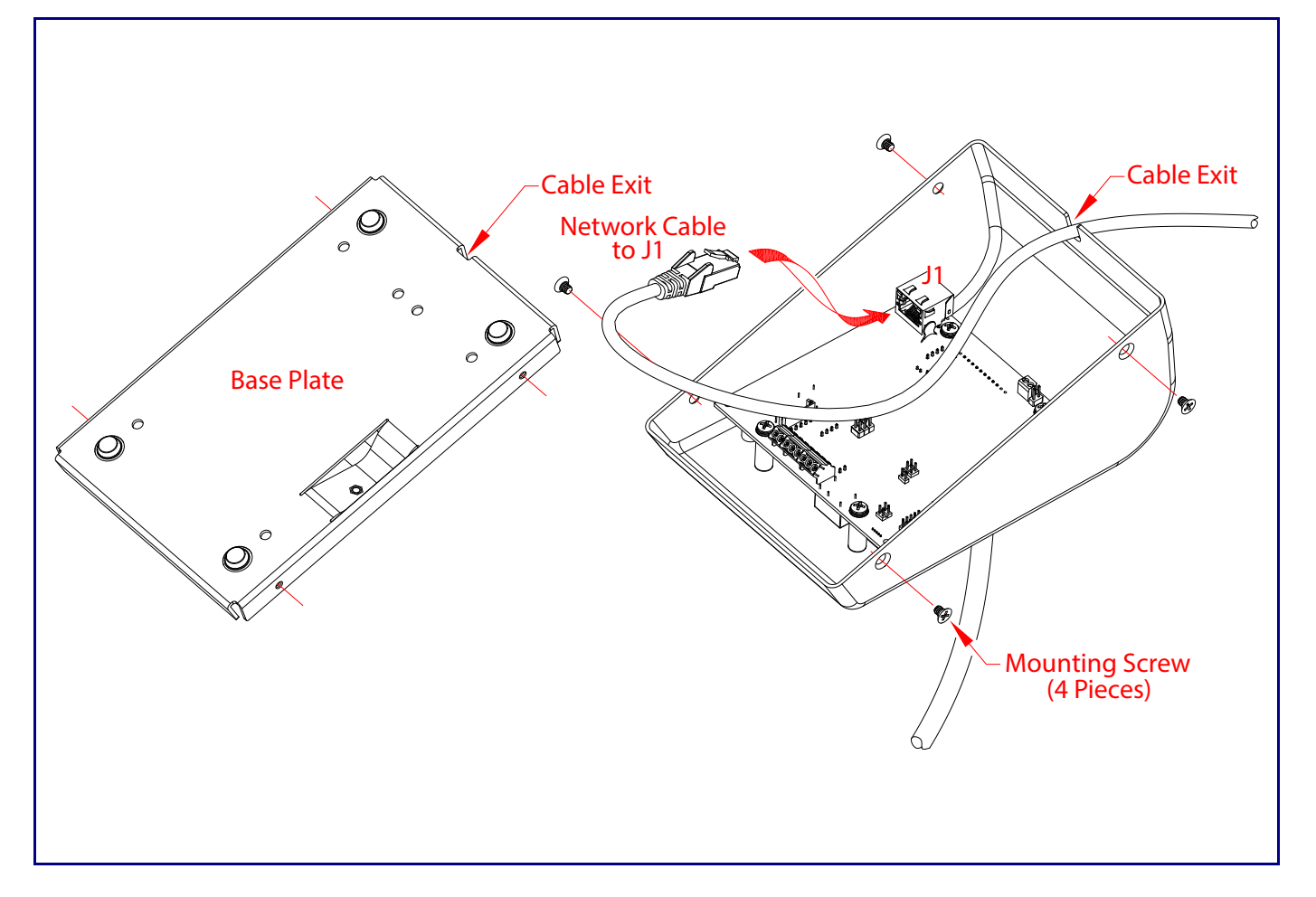

## Dimensions

# Paging to Multicast Enabled Endpoints

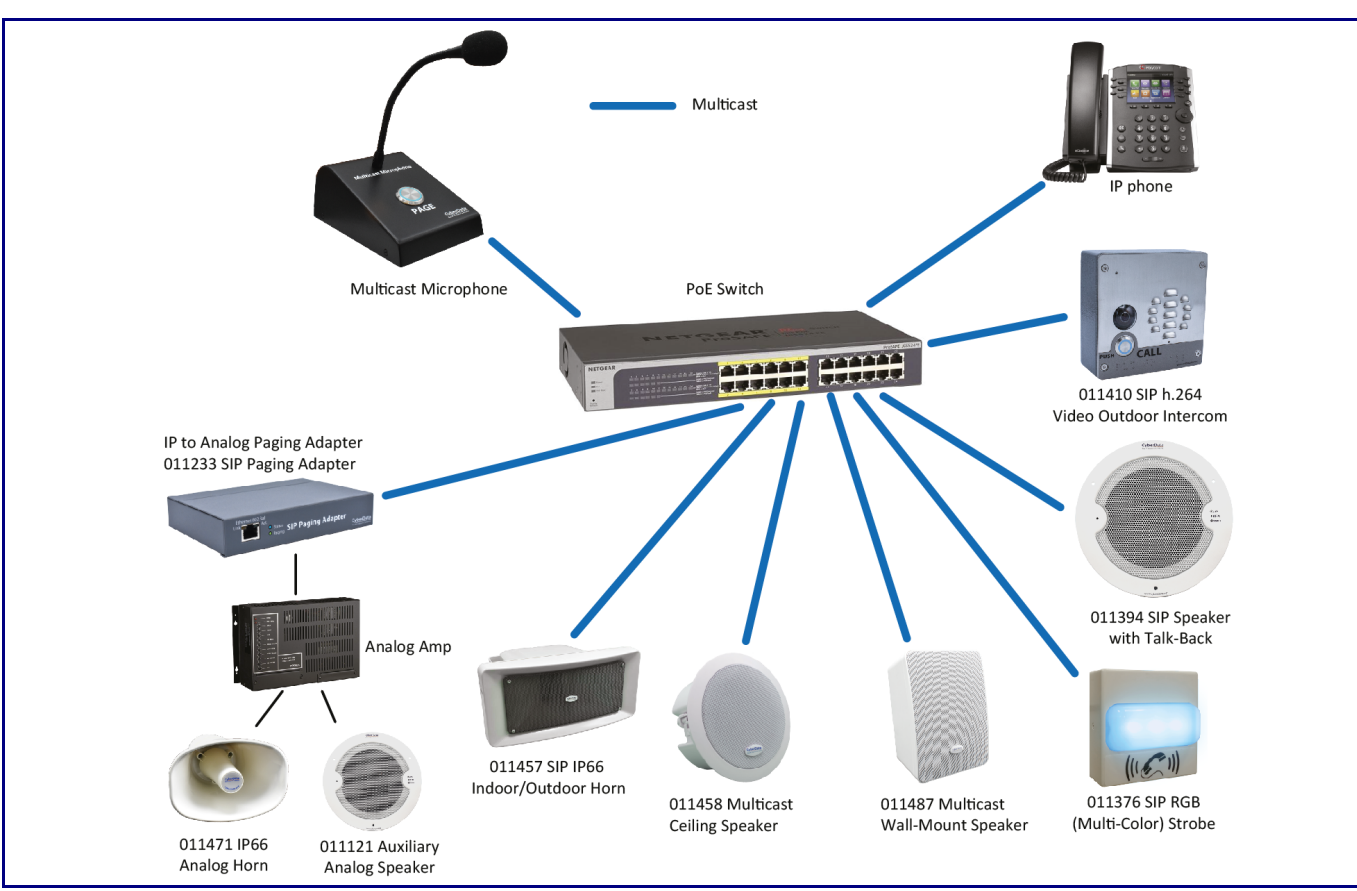

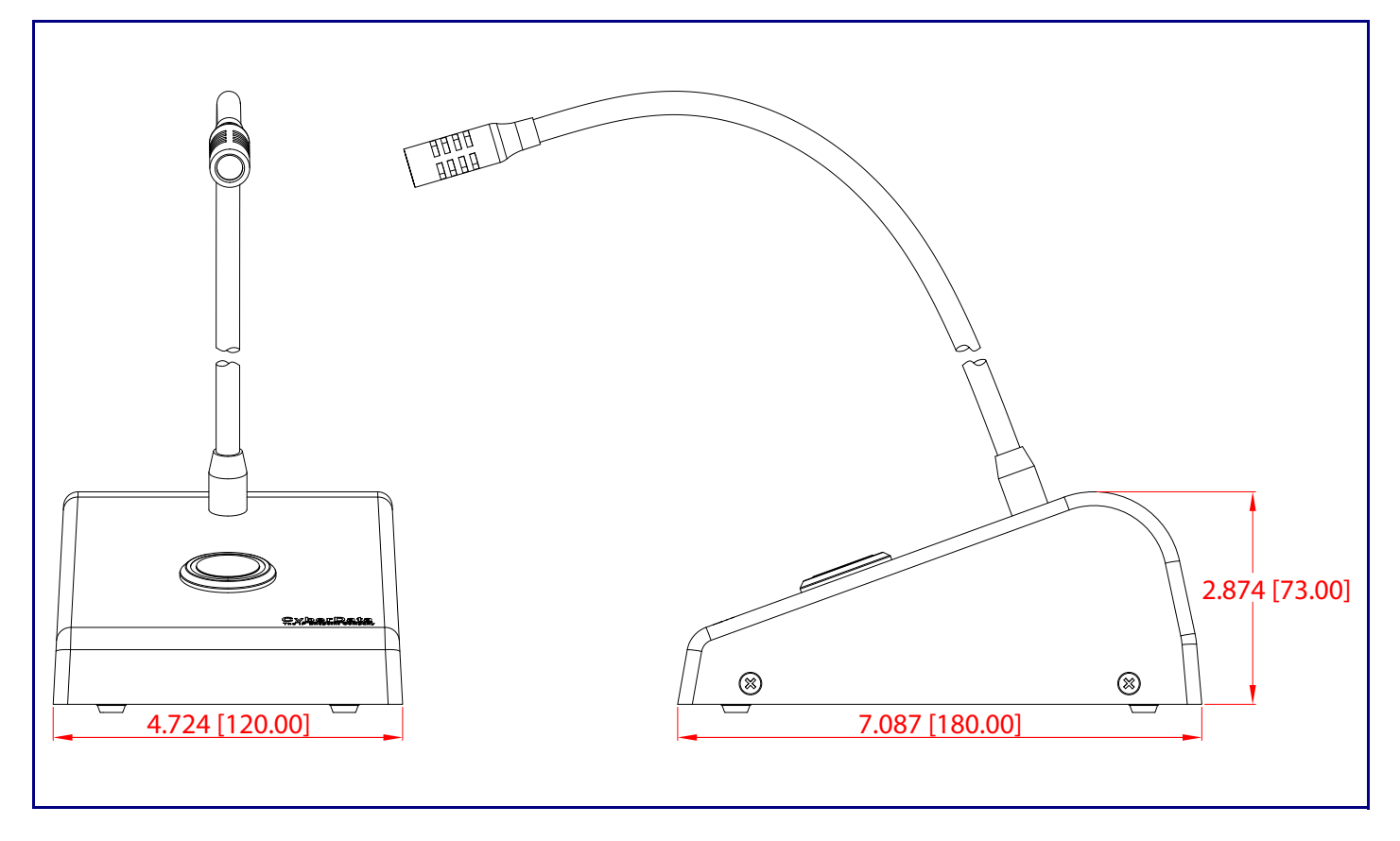